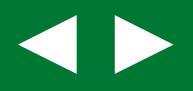

FOA

## **Få overblik over lønnen**

# **Excel for tillidsrepræsentanter**

## **Del 2: Indtast lønoplysningerne regnearket**

MAR CO

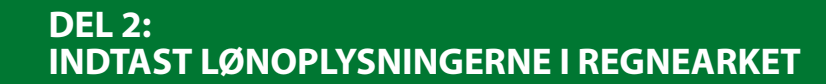

1287

### **FÅ OVERBLIK OVER LØNNEN EXCEL FOR TILLIDSREPRÆSENTANTER**

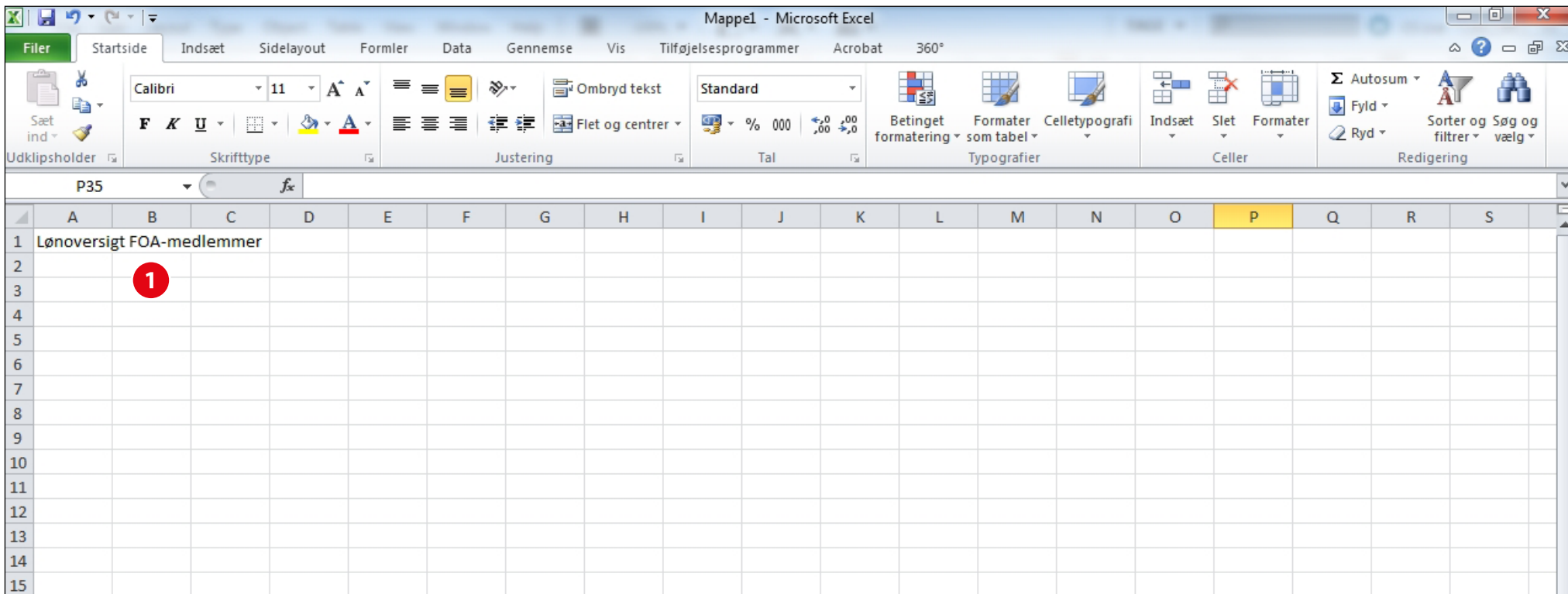

#### **Trin 1: Indtast overskrifter i række 1 og 2**

- 1. Markér celle **A1** og skriv *Lønoversigt FOA-medlemmer* **1** *.*
- 2. Gå til celle **A2** og skriv *Medarbejder.*
- 3. Tryk på **Tabulator-tasten** og skriv *Stilling.*
- 4. Som du kan se **2** , så forsvinder noget af teksten i *Medarbejder*. Kolonne A er for lille – der er ikke plads til hele teksten. Derfor skal bredden ændres på kolonne A. Det kan du gøre på flere måder. Bl.a. ved at trække i den vandrette streg mellem kolonne A og B. Placér markøren midt på den lodrette streg, hold venstre musetast nede og træk til højre, indtil kolonne A har en passende bredde.
- 5. Gå til celle **C2** og skriv *Antal timer.*
- 6. Der er heller ikke plads nok til *Antal timer* i celle C2. Men denne gang vil vi ikke ændre bredden af cellen.

I stedet vil vi have teksten til at stå i 2 linjer: Fjern ordmellemrummet mellem *Antal* og *timer o*g indsæt istedet et linjeskift ved at trykke på **Alt+Returtast.** 

*Antal timer* står nu på 2 linjer. Hvis du kun trykker Enter (som det ellers er normalt ved linjeskift) så lander du bare i celle C3.

7. Skriv resten af overskrifterne i række 2. Justér kolonnebredde og linjefald, som vist i den færdige øvelse.

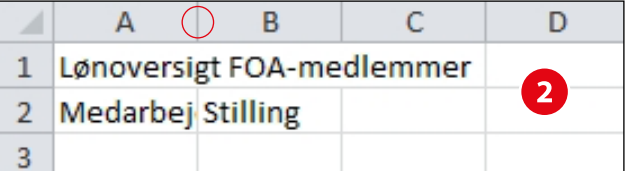

Teksten i række 1 og 2 skal selvfølgelig formateres – altså centreres, gøres fed m.m. – men det venter vi lige med. Først skal du indtaste lønoplysninger i resten af regnearket.

#### **▶SE INFORMATIONSBOKS: Tilpas rækkehøjde og kolonnebredde**

### **FÅ OVERBLIK OVER LØNNEN EXCEL FOR TILLIDSREPRÆSENTANTER**

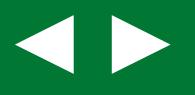

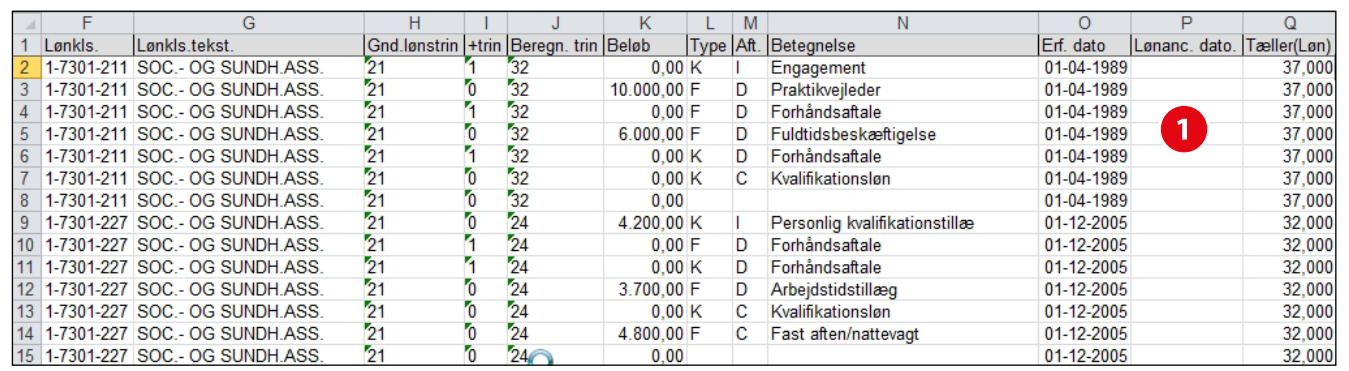

#### **Trin 2:**

#### **Indtast lønoplysninger fra udtræk**

Dit udtræk fra lønningskontoret over alle FOA-medlemmer på din arbejdsplads (se eks. øverst **<sup>1</sup>**), kan selvfølgelig se forskelligt ud. Det afhænger bl.a. af, om det er en kommunal eller en regional arbejdsplads.

#### **De oplysninger du skal bruge er:**

• Medarbejderens stilling og antal ugentlige timer

- • Medarbejderens aktuelle løntrin, der inkluderer grundløntrin + løntrin opnået ved ekstra kvalifikations- og funktionsløn
- • Tillæg i kroner opnået ved ekstra kvalifikationsog funktionsløn.

Derudover får du brug for at finde lønoplysninger i FOAs lønmagasiner for enten ansatte i kommune, region eller staten.

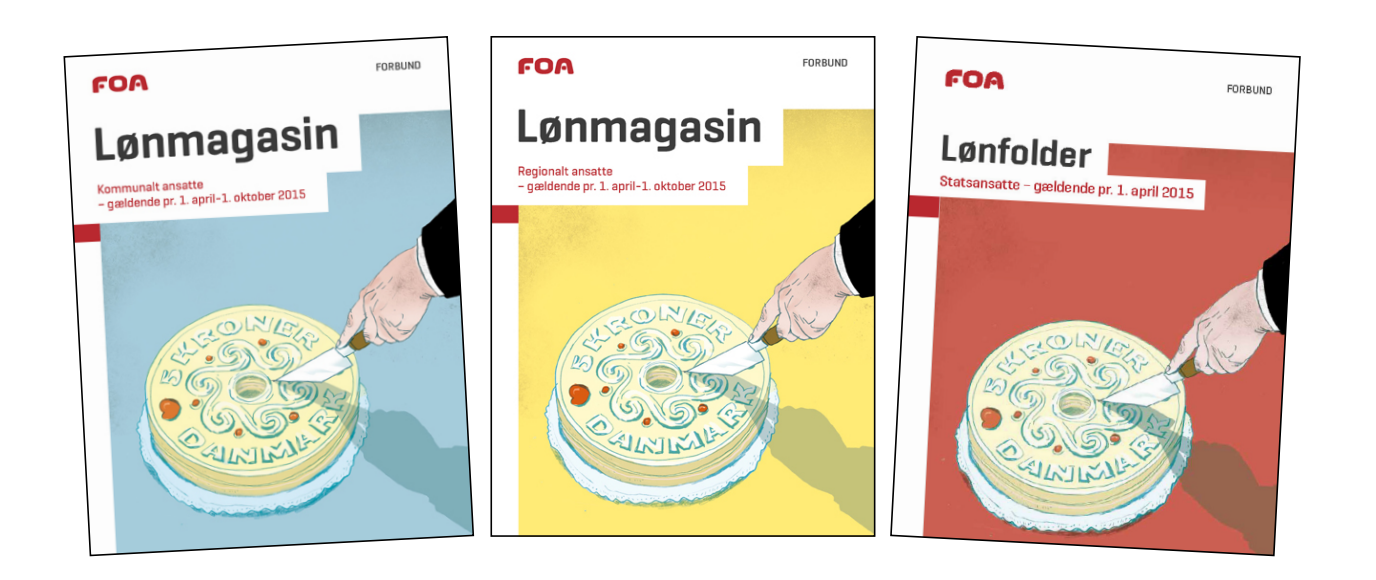

#### **INFORMATIONSBOKS**

#### **Tilpas rækkehøjde og kolonnebredde**

Du kan tilpasse rækkehøjde og kolonnebredde på forskellig vis.

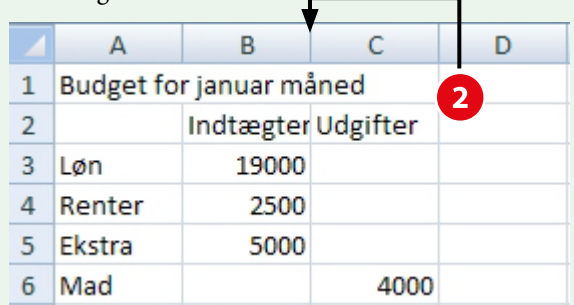

Du kan lade Excel autotilpasse kolonnebredden i forhold til den længste tekst i kolonnen. Det gør du ved at dobbeltklikke på stregen **2** mellem den pågældende kolonnes bogstav og den efterfølgende kolonnes bogstav. Kolonnebredden bliver nu automatisk tilpasset.

Du kan i stedet selv tilpasse bredden ved at pege på stregen og trække kolonnestregen til den ønskede placering.

Endelig kan du angive en præcis kolonnebredde ved

først at vælge kolonnen – eller flere kolonner – og gå til fanen **Startside**, hvor du vælger gruppen **Celler** og knappen **Forma-**

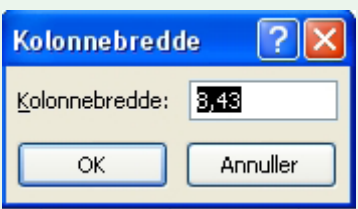

**ter**. Her vælger du **Kolonnebredde** og skriver den ønskede bredde.

Alternativt kan du bare højreklikke på kolonnen og vælge **Kolonnebredde**.

Hvis det er rækkehøjden du i stedet skal ændre, så foregår det på tilsvarende måde og med de samme muligheder.

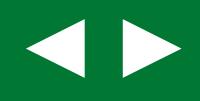

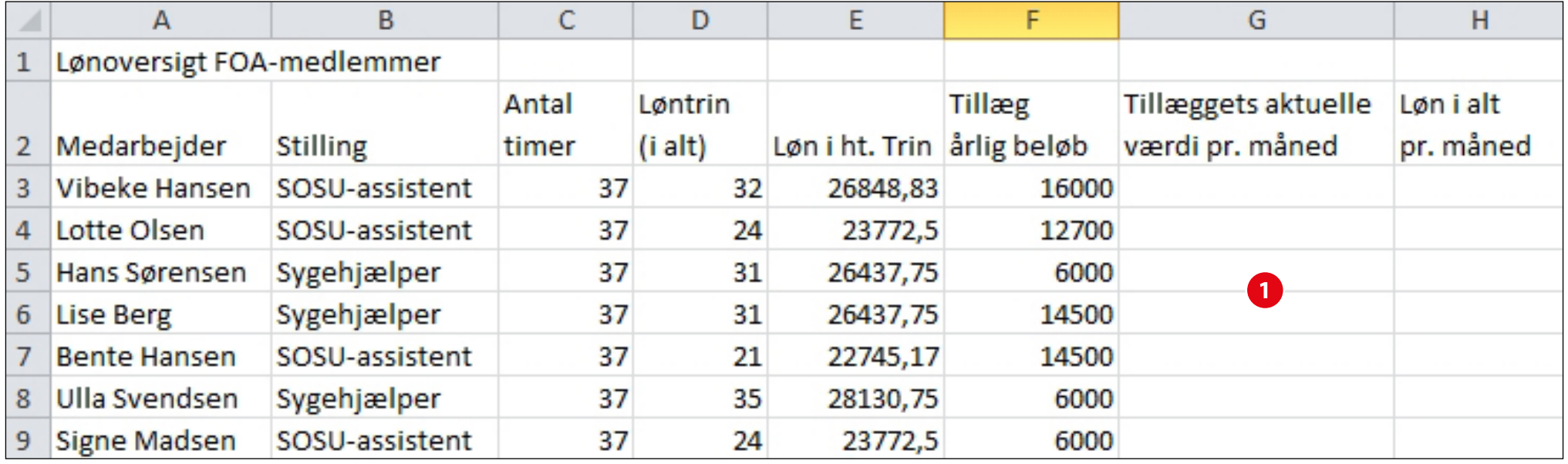

#### **Indtast følgende oplysninger i regnearket:**

- 1. **Kolonne A:** Navn
- 2. **Kolonne B:** Stilling
- 3. **Kolonne C:** Antal timer
- 4. **Kolonne D:**

Samlet antal løntrin incl. løntrin opnået ved ekstra kvalifikations- og funktionsløn

5. **Kolonne E:**

Find månedslønnen i lønmagasinet (iht. løntrin) og indtast beløbet i kolonnen.

Indtast det med decimaler – men uden punktum. Ignorér hvis Excel afrunder beløbet.

#### 6. **Kolonne F:**

Indtast samlet tillæg i kroner opnået ved ekstra kvalifikations- og funktionsløn.

Justér eventuelt på bredden af de enkelte kolonner, så dine oplysninger står nogenlunde som vist i ovenstående **0**.

#### **Åbn del 3: Lav formler til lønberegning**